<span id="page-0-0"></span>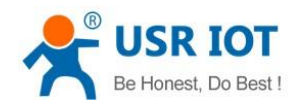

# **USR-M511 User Manual**

File Version: V1.0.4.2

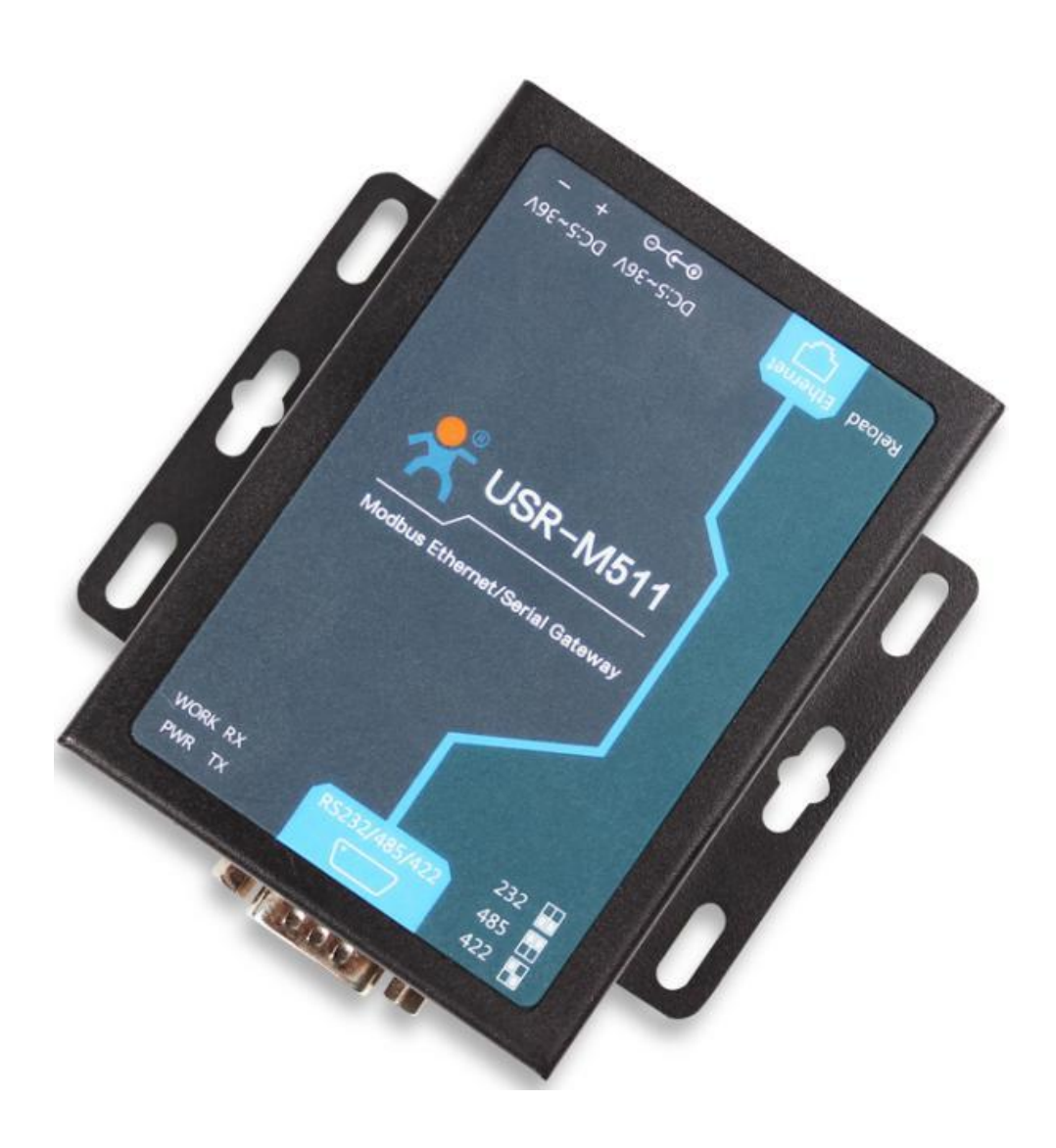

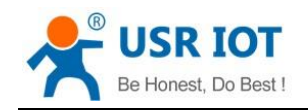

# **Contents**

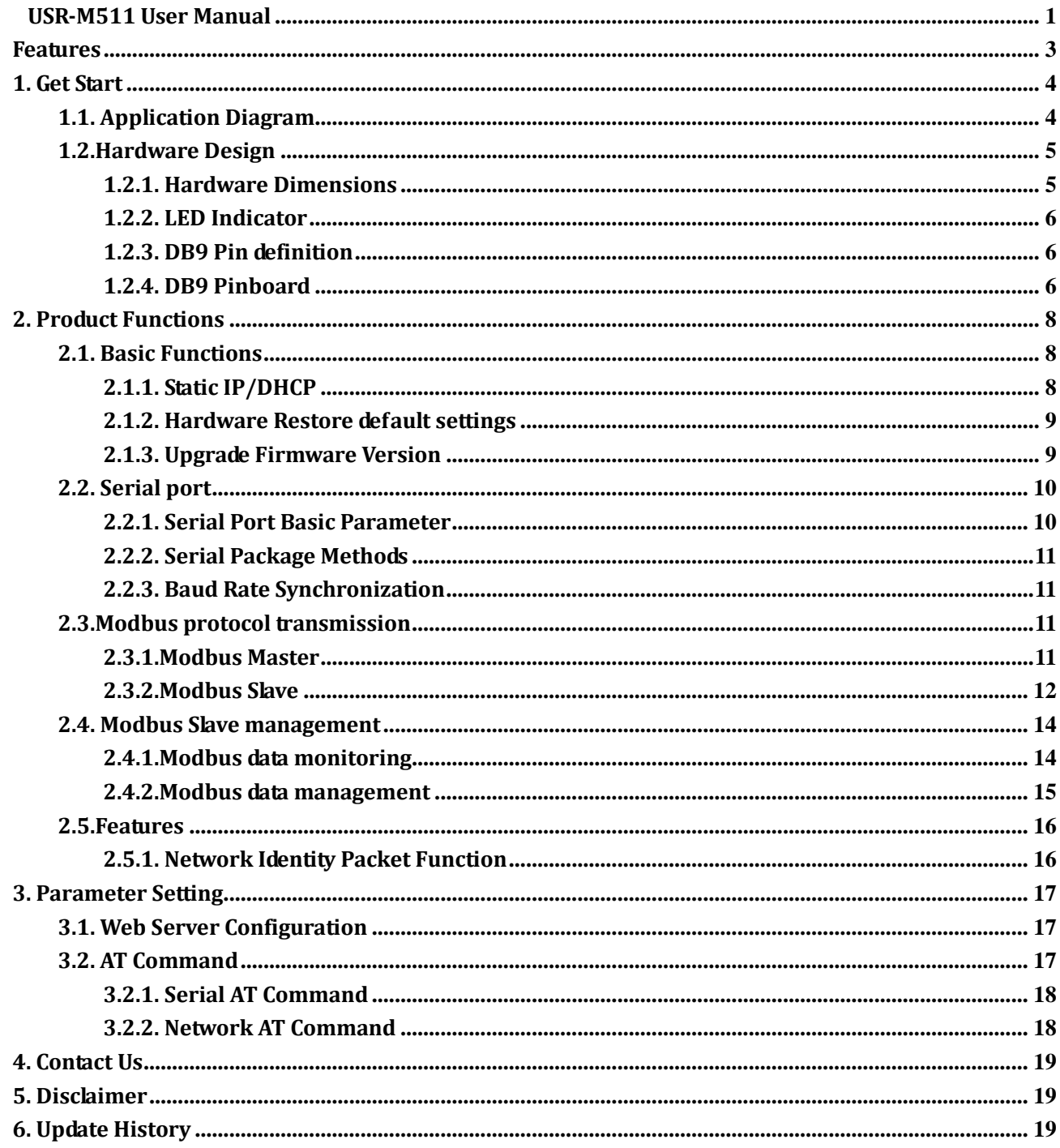

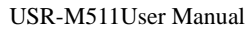

# <span id="page-2-0"></span>Features

- Support Modbus\_RTU\_Master, Modbus\_RTU\_Slave, Modbus\_ASCII\_Master, Modbus\_ASCII\_Slave work modes.
- Support Modbus Master Prefetch function.
- Support 8 Modbus Slave automatic query by commands.
- Support Modbus web server management function.
- 10/100Mbps Ethernet interface, support Auto-MDI/MDIX.
- Baud rate support 600bps~230.4K bps; Support None, Odd, Even, Mark, Space.
- Support Static IP/DHCP.
- Support keep-alive.
- Support RS232/RS485/RS422.
- Support hardware Reload.

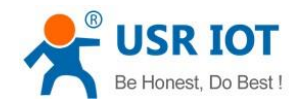

# <span id="page-3-0"></span>**1. Get Start**

#### Product link:

**http://www.usriot.com/p/industrial-modbus-gateway-modbus-rtuascii-modbus-tcp/**

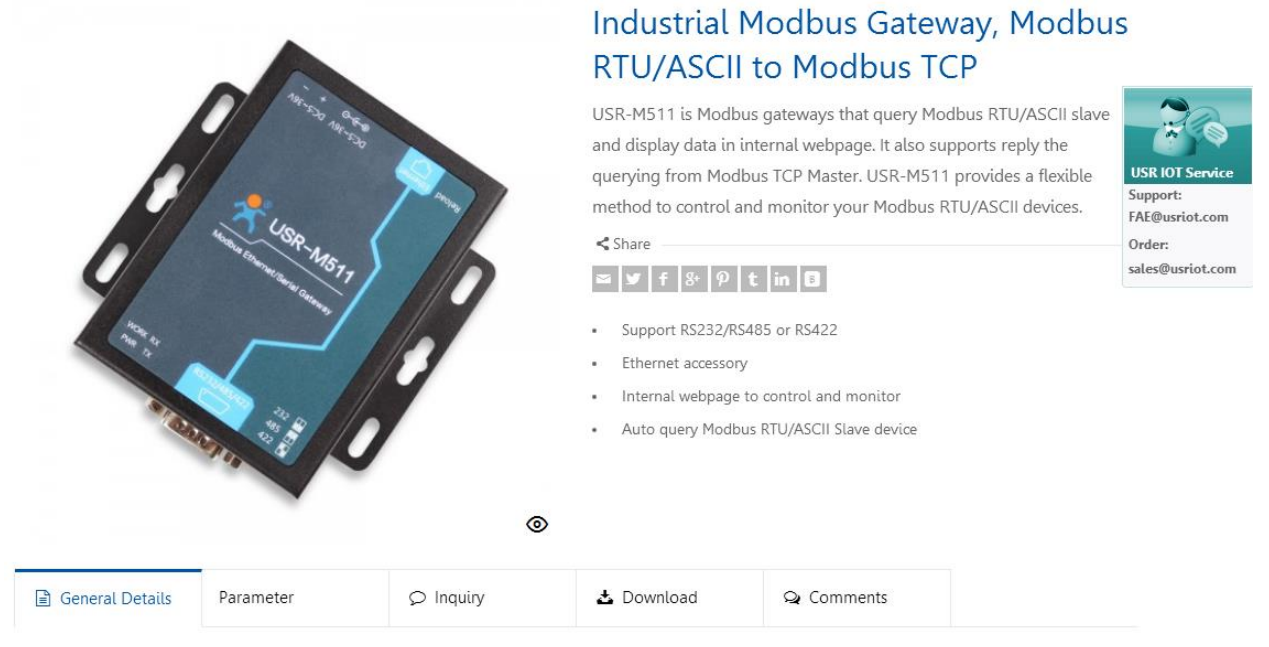

**Figure 1 Download Page**

<span id="page-3-1"></span>If you have any question, please submit it back to customer center: **[http://h.usriot.com](http://h.usriot.com/)**

### **1.1. Application Diagram**

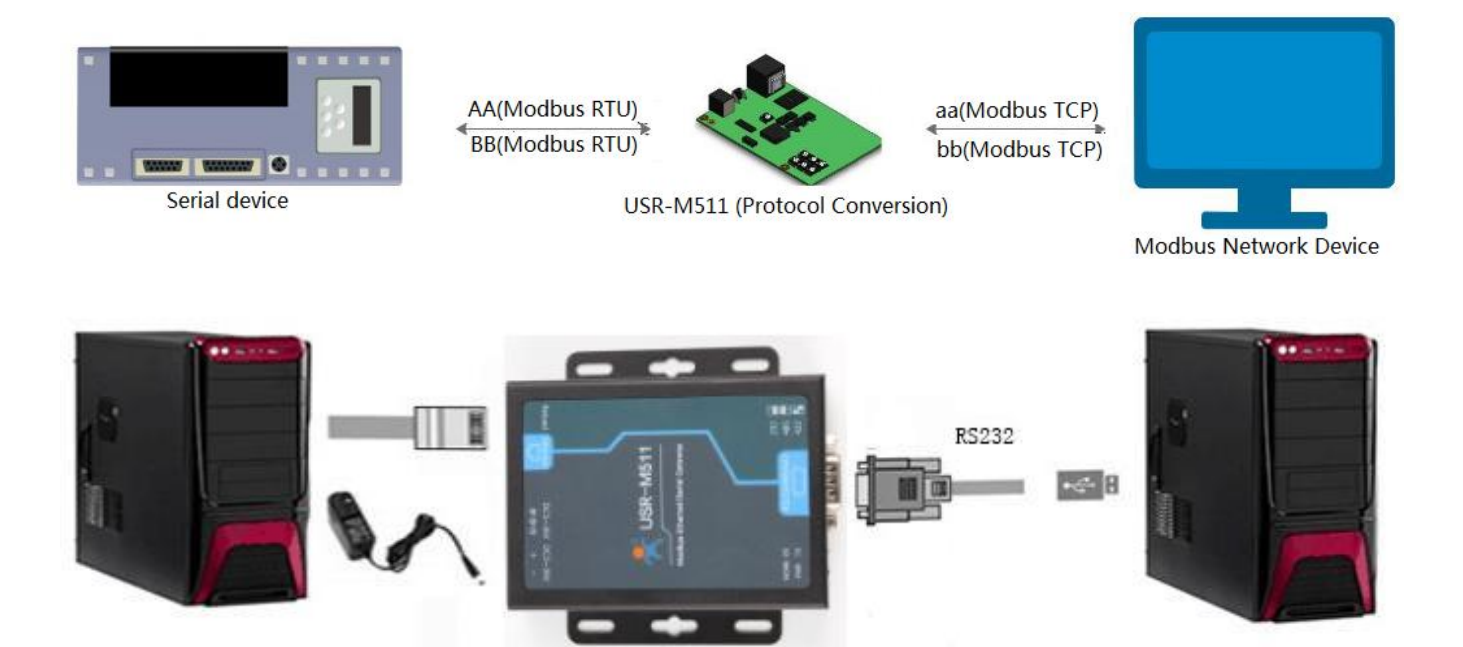

**Figure 2 Application diagram**

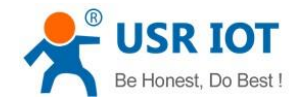

# <span id="page-4-0"></span>**1.2.Hardware Design**

### <span id="page-4-1"></span>**1.2.1. Hardware Dimensions**

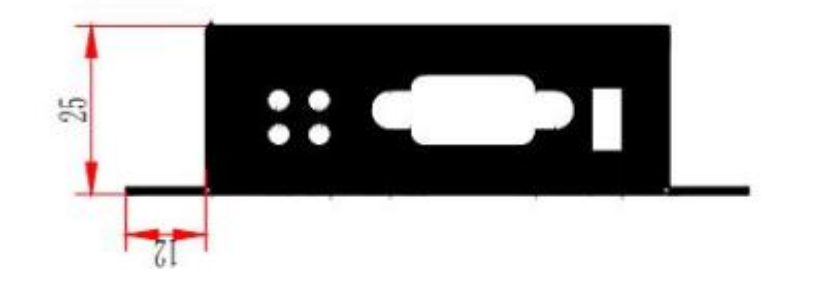

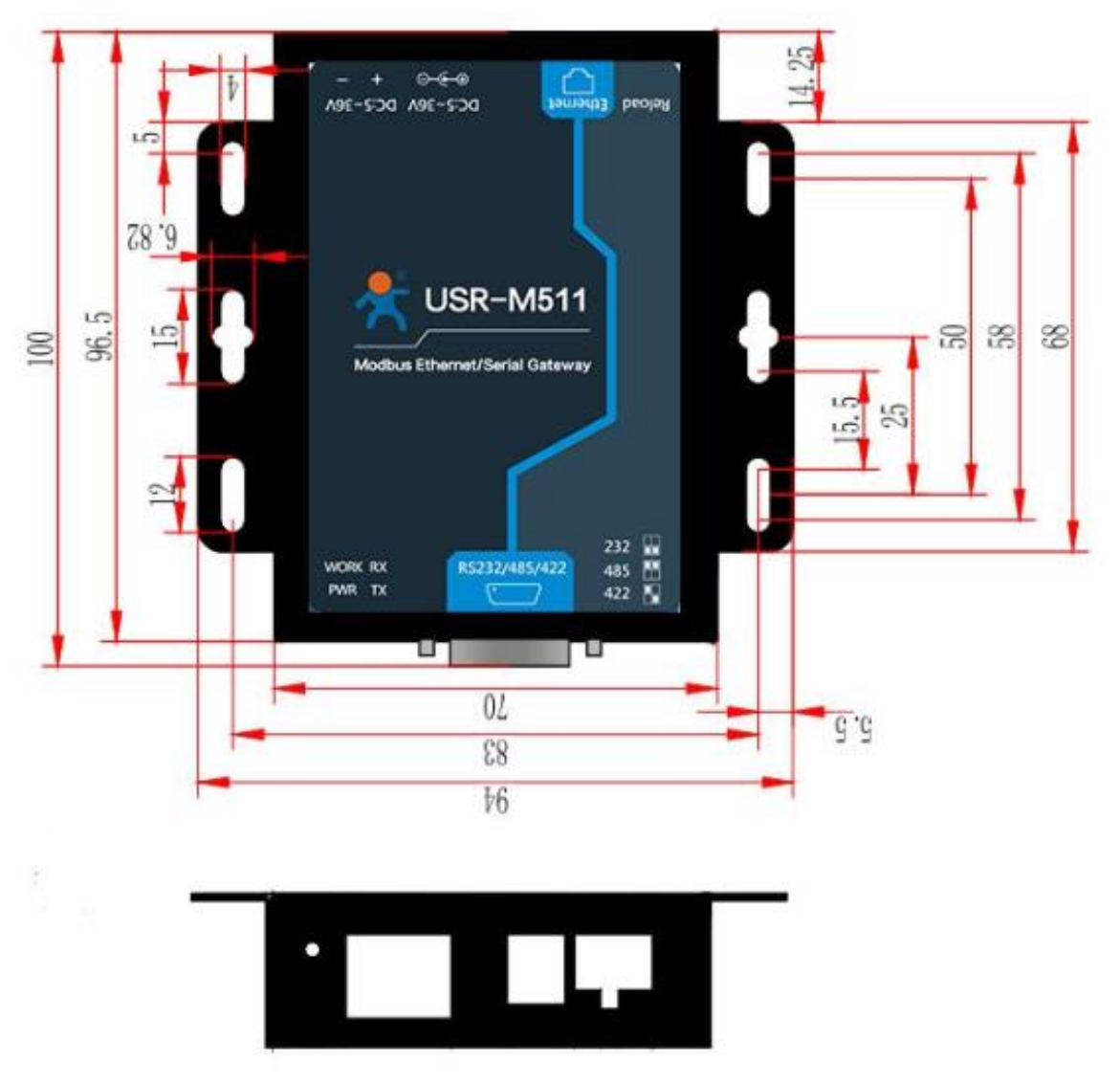

**Figure 3 Hardware dimensions**

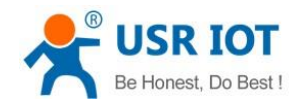

# <span id="page-5-0"></span>**1.2.2. LED Indicator**

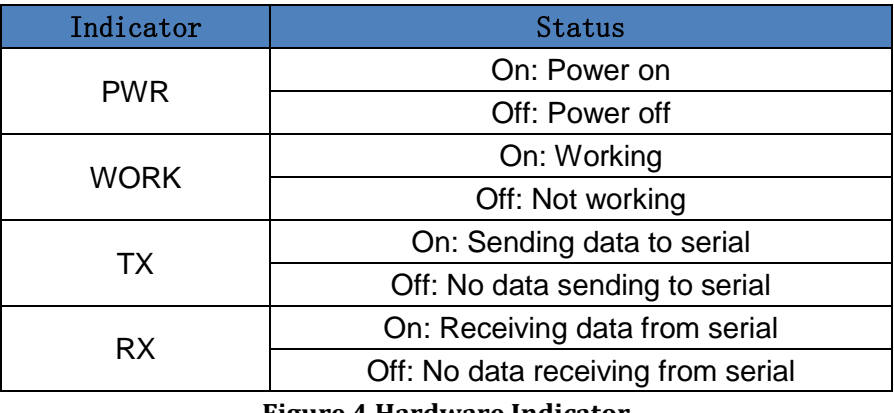

**Figure 4 Hardware Indicator**

# <span id="page-5-1"></span>**1.2.3. DB9 Pin definition**

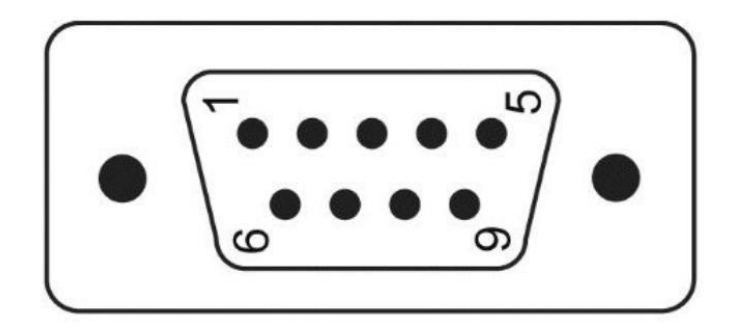

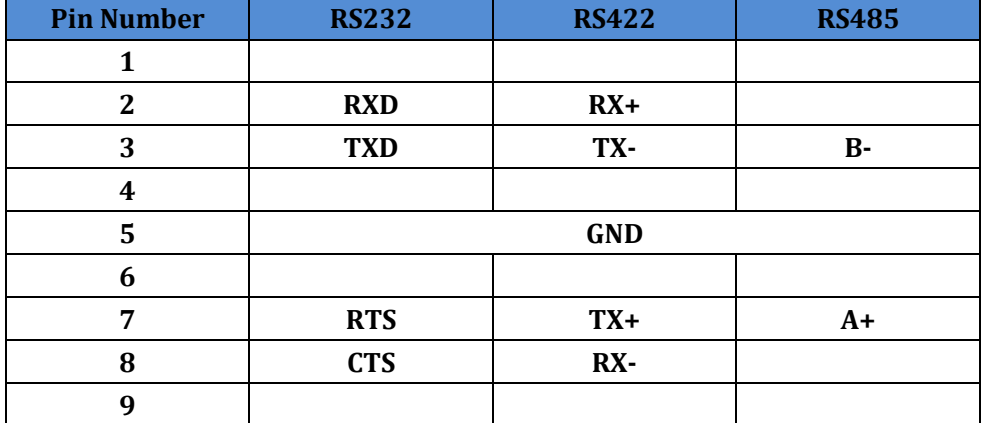

**Figure 5 DB9 Pin definition**

### <span id="page-5-2"></span>**1.2.4. DB9 Pinboard**

We provide DB9 pinboard for user to use terminal connection.

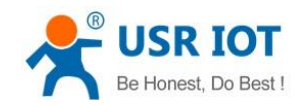

USR-M511User Manual Technical Support: **<h.usriot.com>**

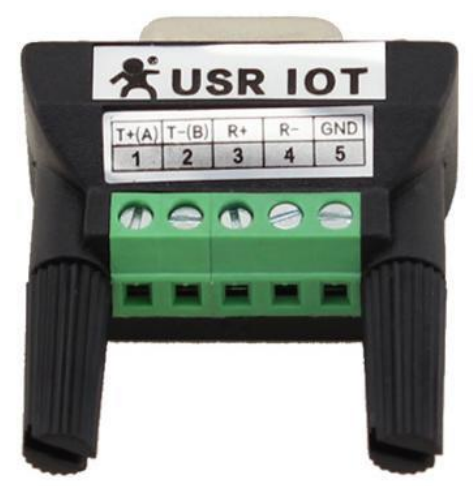

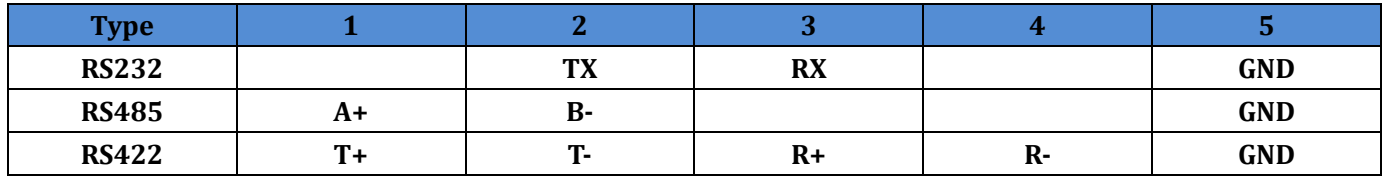

**Figure 6 DB9 pinboard**

Jinan USR IOT Technology Limited 7 www.usriot.com

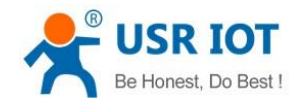

# <span id="page-7-0"></span>**2. Product Functions**

This chapter introduces the functions of USR-M511 as the following diagram shown, you can get an overall knowledge of it.

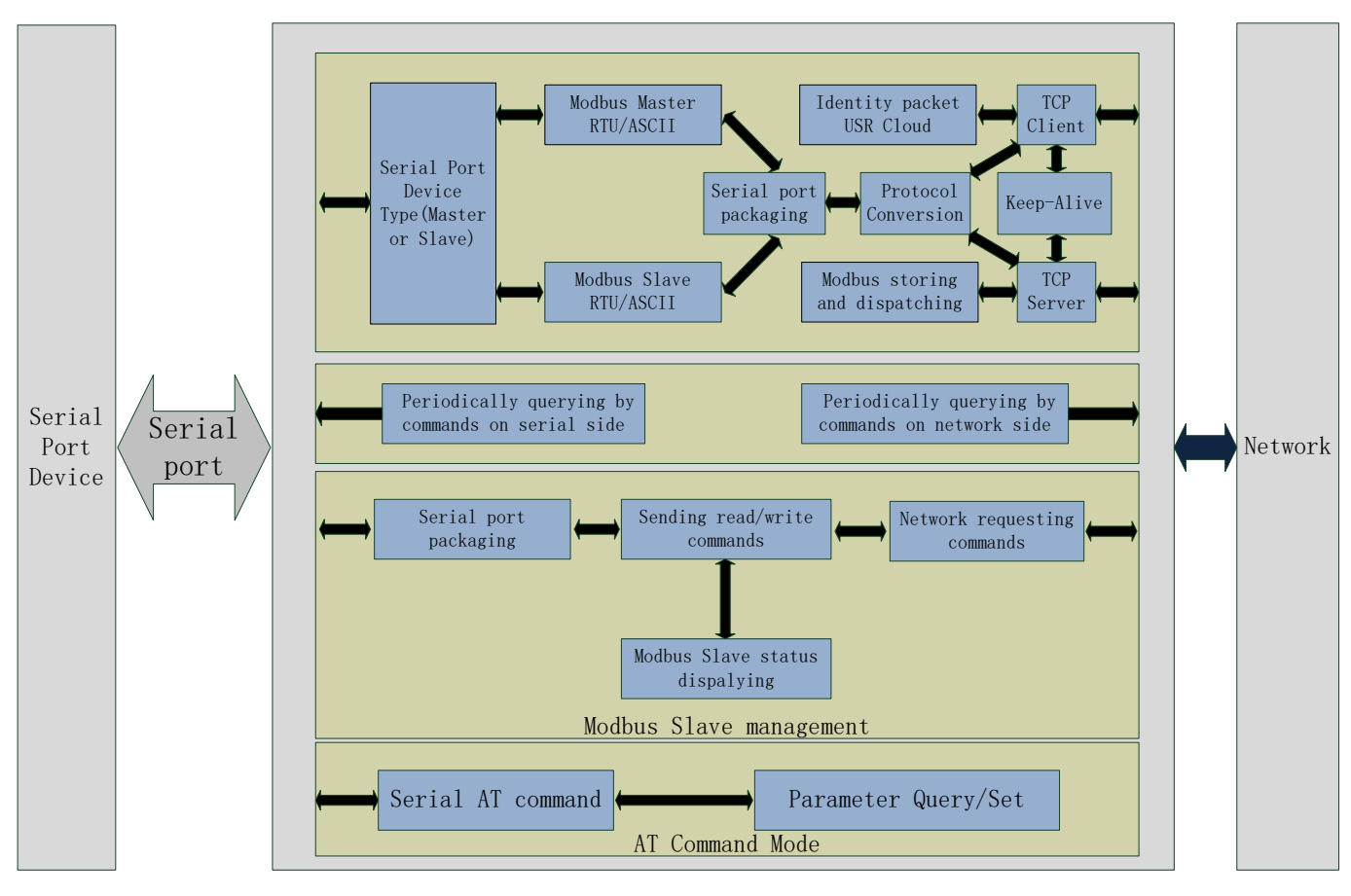

**Figure 7 Product Functions diagram**

### <span id="page-7-1"></span>**2.1. Basic Functions**

### <span id="page-7-2"></span>**2.1.1. Static IP/DHCP**

There are two ways for module to get IP address: Static IP and DHCP.

Static IP: Default setting of module is Static IP and default IP is 192.168.0.7. When user set module in Static IP mode, user need set IP, subnet mask and gateway and must pay attention to the relation among IP, subnet mask and gateway.

DHCP: Module in DHCP mode can dynamically get IP, Gateway, and DNS server address from Gateway Host. When user connect directly to PC, module can't be set in DHCP mode. Because common computer does not have the ability to assign IP addresses.

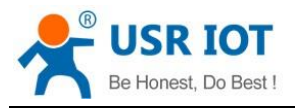

User can change Static IP/DHCP by web server. Setting diagram as follow:

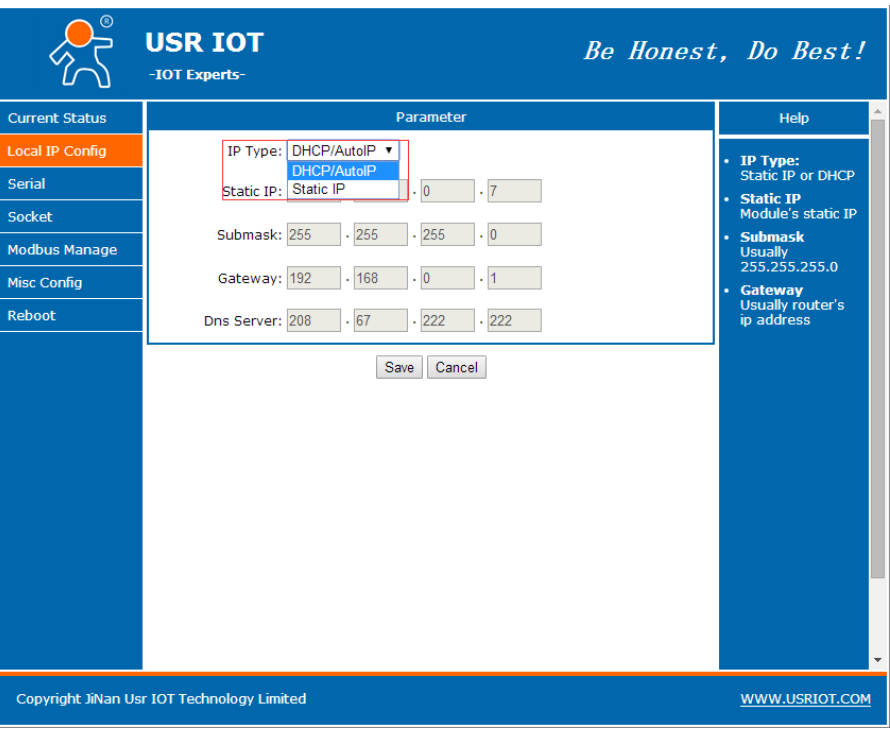

**Figure 8 Static IP/DHCP** 

### <span id="page-8-0"></span>**2.1.2. Hardware Restore default settings**

User can press Reload over 5s and less than 15s then release to restore default settings.

### <span id="page-8-1"></span>**2.1.3. Upgrade Firmware Version**

User can contact to salespersons for needed firmware version and upgrade by setup software through Ethernet port. Setup software download link: **[http://www.usriot.com/usr-tcp232-m4k3-setup-software.](http://www.usriot.com/usr-tcp232-m4k3-setup-software)** User can upgrade as follows:

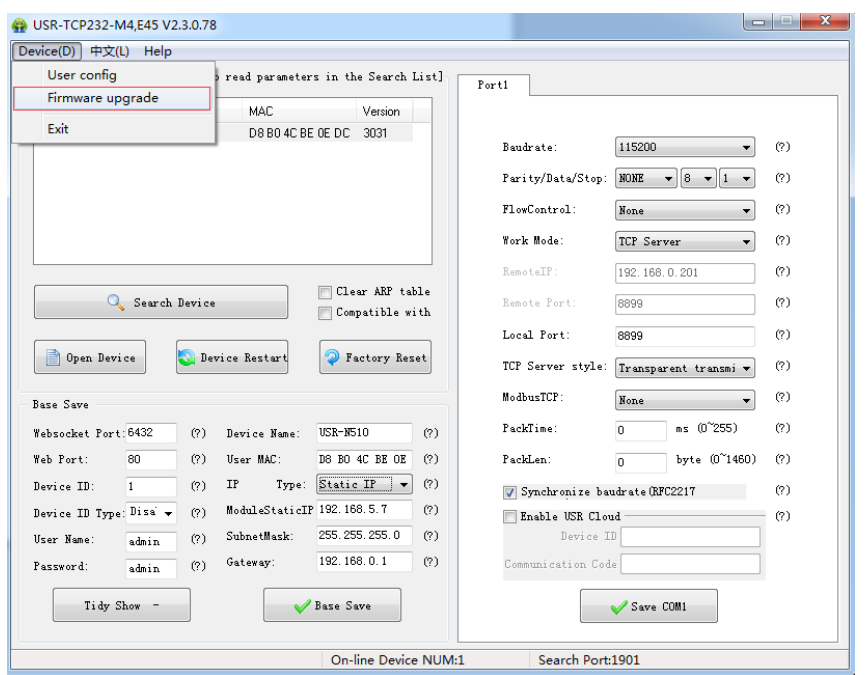

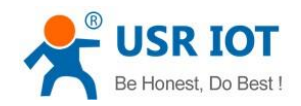

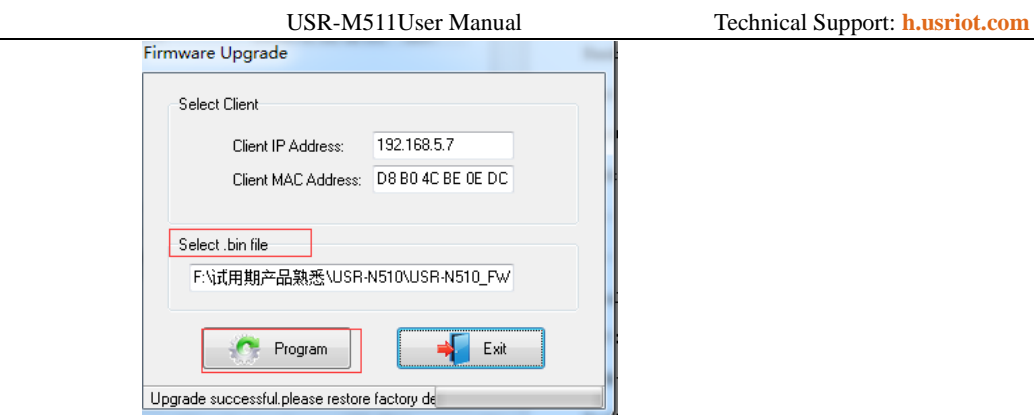

**Figure 9 Upgrade firmware version**

### <span id="page-9-0"></span>**2.2. Serial port**

### <span id="page-9-1"></span>**2.2.1. Serial Port Basic Parameter**

Serial port basic parameters as follow:

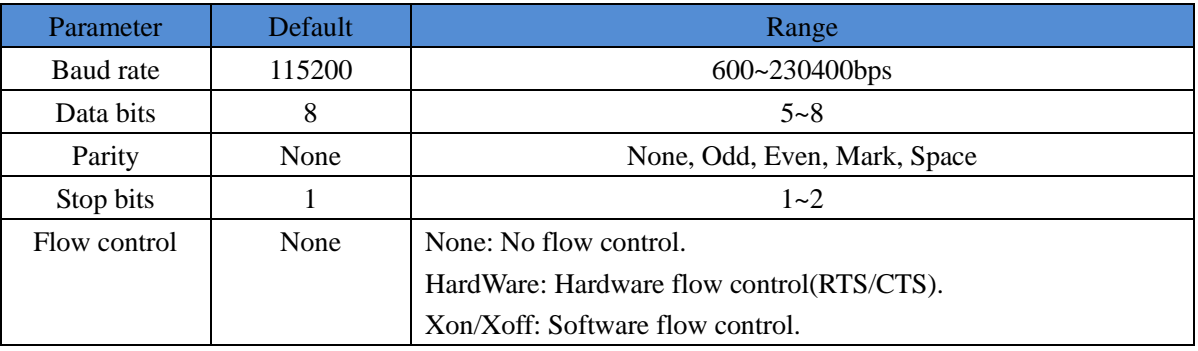

#### **Figure 10 Serial port basic parameter**

User can change serial port parameters by web server as follow:

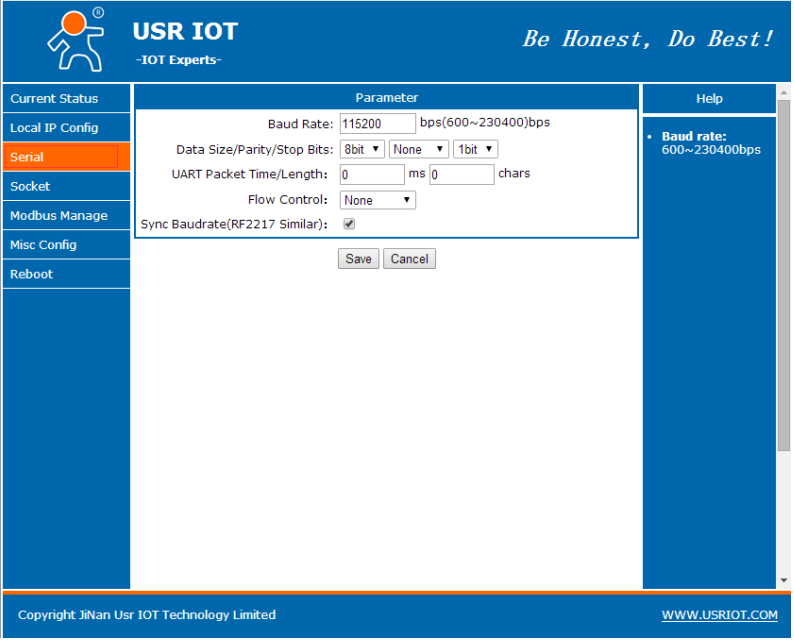

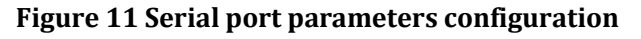

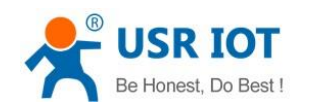

### <span id="page-10-0"></span>**2.2.2. Serial Package Methods**

For network speed is faster than serial. Module will put serial data in buffer before sending it to network. The data will be sent to Network as Package. There are 2 ways to end the package and send package to network - Time Trigger Mode and Length Trigger Mode.

- Time Trigger Mode: Default package time is 4 bytes sending interval and use can set between  $0 \sim 65535$ .
- Length Trigger Mode: Default package length is 1460 and user can set between  $0 \sim 1460$ .

### <span id="page-10-1"></span>**2.2.3. Baud Rate Synchronization**

When module works with USR devices or software, serial parameter will change dynamically according to network protocol. Customer can modify serial parameter by sending data conformed to specific protocol via network. It is temporary, when restart DTU, the parameters back to original parameters.

### <span id="page-10-2"></span>**2.3.Modbus protocol transmission**

Work mode: Modbus RTU Master, Modbus ASCII Master, Modbus RTU Slave, Modbus ASCII\_ Slave, Work mode can be defined according to the serial port device of M511 and Modbus protocol. For example, serial port device is Modbus Master and Modbus protocol is ASCII protocol, work mode is Modbus\_ASCII\_Master.

### <span id="page-10-3"></span>**2.3.1.Modbus Master**

Modbus Master mode means serial port device connected to M511 is Modbus Master.

1. M511 work in Modbus Master mode allow at most 32 Modbus Masters connect through RS485/RS422 to achieve RS485/RS422 multiple Masters Polling function. But speed of RS485/RS422 interface will be a little slow because of the limitation of RS485/RS422 baud rate.

2. When M511 work in Modbus Master mode can query information of different Modbus slaves by sending query command with ID of specific Modbus slave. M511 allow at most 8 target server.

3. Modbus work in Modbus Master mode can apply to four applications: One Master to one Slave; one Master to multiple Slaves; multiple Masters to one Slave; multiple Masters to multiple Slaves.

Application diagram as follows:

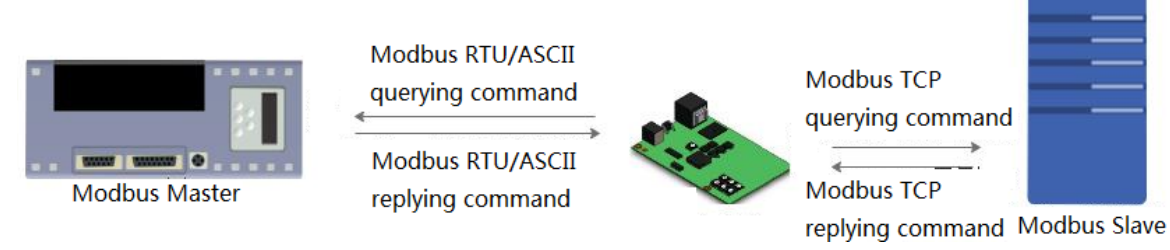

#### **Figure 12 One Master to one Slave**

User can change Modbus Master mode parameters by web server as follow:

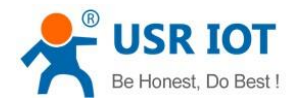

USR-M511User Manual Technical Support: **<h.usriot.com>**

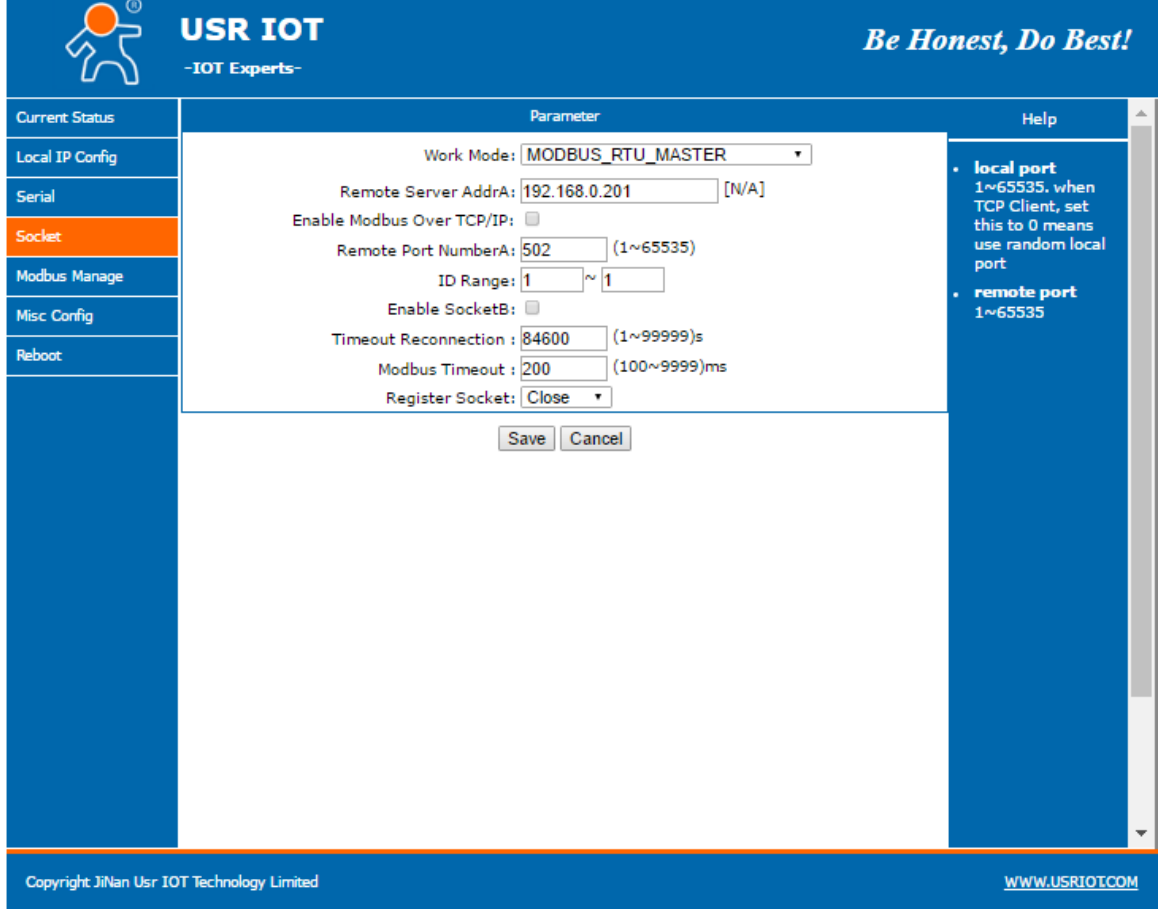

**Figure 13 Modbus Master mode configuration**

A. Work Mode: Four types work modes.

B. Enable Modbus Over TCP/IP: Open this function, M511 will work in transparent transmission and don't proceed protocol conversion. If network side protocol is Modbus RTU/ASCII, this function must be used. If network side protocol is Modbus TCP, this function can't be opened.

C. Remote Server AddrA: Modbus Slave address, can be domain name.

D. Remote Port NumberA: Default port is 502 and often keep default value.

E. Slave ID Range: All querying command will be sent to this Slave in this range.

F. Enable SocketB: Enable socket B to set salve 2 parameters.

G. Timeout Reconnection: No data transmission over this time, M511 will automatically disconnect and reconnect remote Slave.

H. Modbus Timeout: Modbus response time which must be accordant with serial port Modbus Master.

### <span id="page-11-0"></span>**2.3.2.Modbus Slave**

Modbus Slave mode means serial port device connected to M511 is Modbus Slave.

1. M511 work in Modbus Slave mode allow at most 32 Modbus Slaves connect through RS485/RS422 to achieve RS485/RS422 multiple Masters Polling function. But speed of RS485/RS422 interface will be a little slow because of the limitation of RS485/RS422 baud rate.

2. M511 work in Modbus Slave mode support 16 Masters querying Slave information.

3. M511 work in Modbus Slave will default open Memory Function to solve the problem that Modbus Masters in

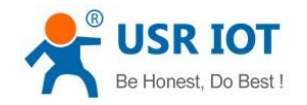

USR-M511User Manual Technical Support: **<h.usriot.com>**

network side query Modbus Slaves too slow. When open this function, M511 will automatically update the stored data from serial port Modbus Slaves and reply stored data to network side Modbus Masters directly.

4. Modbus work in Modbus Slave mode can apply to four applications: One Master to one Slave; one Master to multiple Slaves; multiple Masters to one Slave; multiple Masters to multiple Slaves.

#### Application diagram as follows:

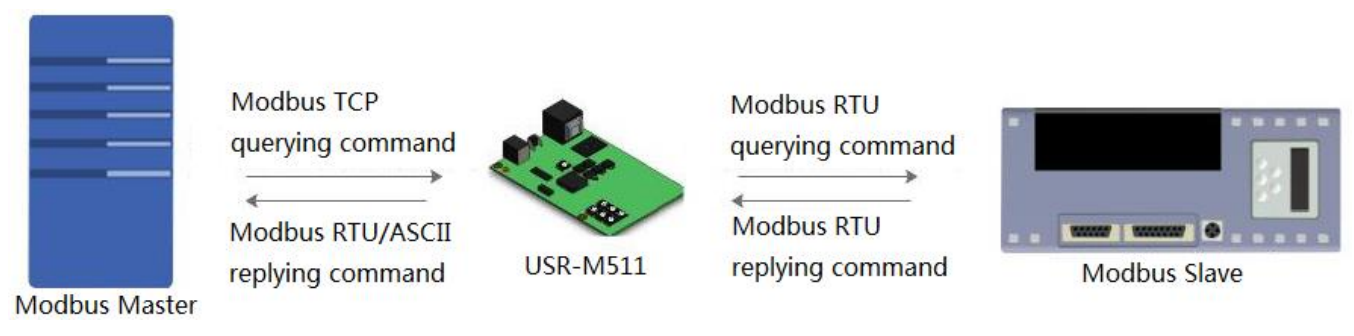

**Figure 14 One Master to one Slave**

User can change Modbus Slave mode parameters by web server as follow:

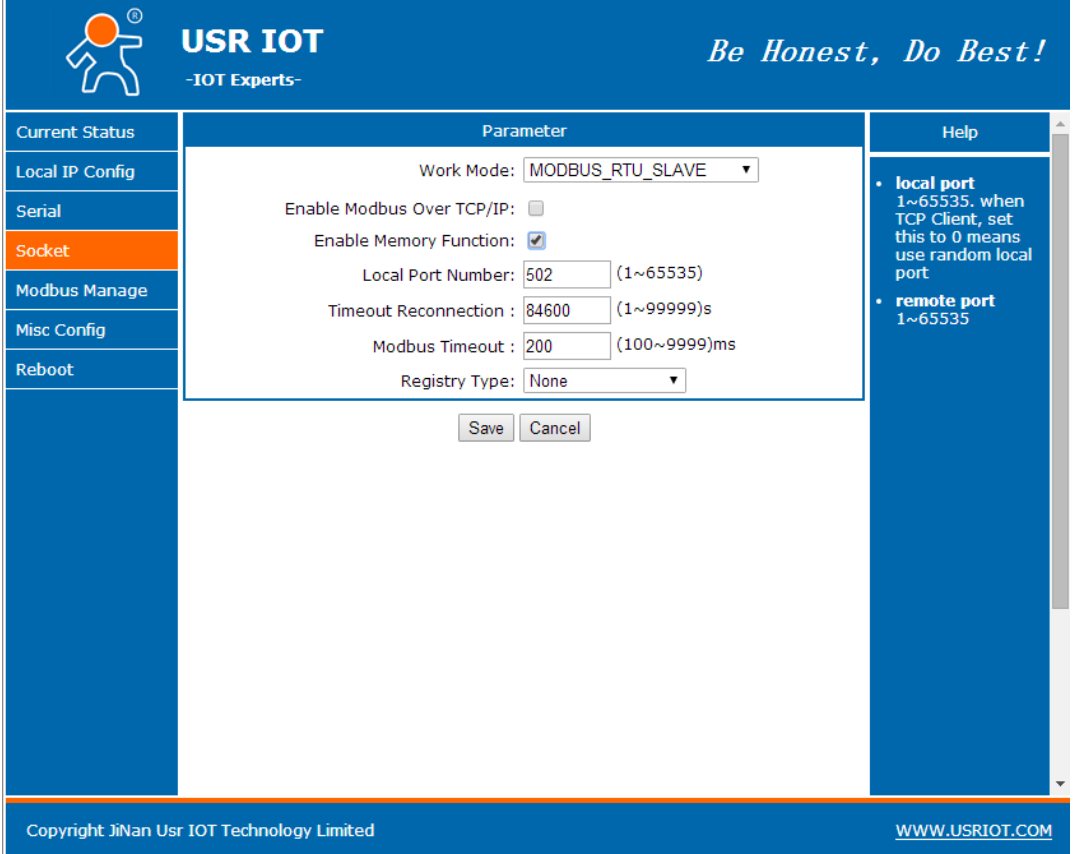

**Figure 15 Modbus Slave mode configuration**

A.Work mode: Four types work modes.

B.Enable Modbus Over TCP/IP: Open this function, M511 will work in transparent transmission and don't proceed protocol conversion. If network side protocol is Modbus RTU/ASCII, this function must be used. If network side protocol is Modbus TCP, this function can't be opened.

C.Enable Memory Function:When open this function, M511 will automatically update the stored data from serial port Modbus Slaves and reply stored data to network side Modbus Masters directly.

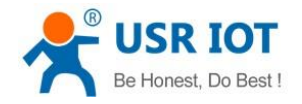

D.Local Port Number: Default is 502 and don't need change.

E.Timeout Reconnection: No data transmission over this time, M511 will automatically disconnect and reconnect remote Slave.

F.Modbus Timeout: Modbus response time which must be accordant with serial port Modbus Master.

### <span id="page-13-0"></span>**2.4. Modbus Slave management**

M511 support Modbus management based on Websocket. So user need use browser which can support Websocket as follow:

| <b>Browser</b>           | Version       |
|--------------------------|---------------|
| Chrome                   | Version $4+$  |
| Firefox                  | Version $4+$  |
| <b>Internet Explorer</b> | Version $10+$ |
| Opera                    | Version $10+$ |
| Safari                   | Version $5+$  |

**Figure 16 Browser version**

### <span id="page-13-1"></span>**2.4.1.Modbus data monitoring**

User need disable Modbus Over TCP/IP function to use Modbus data monitoring function.

(1)Open Modbus Manage and configure the Modbus Slave ID/address by web server as follow:

|                                            | <b>USR IOT</b><br>-IOT Experts- |                     |                            |                           |                       |                                    |                |                    |                      |                      | Be Honest, Do Best!              |
|--------------------------------------------|---------------------------------|---------------------|----------------------------|---------------------------|-----------------------|------------------------------------|----------------|--------------------|----------------------|----------------------|----------------------------------|
| <b>Current Status</b>                      | <b>Modbus Polling Command</b>   |                     |                            |                           |                       |                                    |                |                    | Help                 |                      |                                  |
| Local IP Config                            | Number                          | Slave<br><b>ID</b>  |                            |                           |                       | Function Address Quantity Time Out |                | <b>Delay</b>       | Enable               |                      | <b>Websocket Port</b><br>6432 is |
| Serial                                     | 1                               |                     | 3                          | $\bf{0}$                  | 10                    | 400                                |                | Between<br>400ms   | NO V                 |                      |                                  |
| Socket                                     | $\overline{2}$                  | $\overline{c}$      | 3                          | 0                         | 10                    | <b>ms</b><br>400                   |                | 400ms              | <b>NO</b>            | $\mathbf{v}$         |                                  |
| <b>Modbus Manage</b>                       |                                 |                     |                            |                           |                       | <sub>ms</sub><br>400               |                |                    |                      |                      |                                  |
| <b>Misc Config</b>                         | з                               | 3                   | 3                          | 0                         | 10                    | ms                                 |                | 400ms              | <b>NO</b>            | $\mathbf{v}$         |                                  |
| <b>Reboot</b>                              | 4                               | 4                   | 3                          | 0                         | 10                    | 400<br><sub>ms</sub>               |                | 400ms              | <b>NO</b>            | $\pmb{\mathrm{v}}$   |                                  |
|                                            | 5                               | 5                   | 3                          | 0                         | 10                    | 400<br><b>ms</b>                   |                | 400ms              | NO V                 |                      |                                  |
|                                            | 6                               | 6                   | 3                          | 0                         | 10                    | 400<br><b>ms</b>                   |                | 400ms              | NO V                 |                      |                                  |
|                                            | 7                               | 7                   | 3                          | 0                         | 10                    | 400<br>ms                          |                | 400ms              | <b>NO</b>            | $\blacktriangledown$ |                                  |
|                                            | 8                               | 8                   | 3                          | 0                         | 10                    | 400<br>ms                          |                | 400ms              | <b>NO</b>            | $\mathbf{v}$         |                                  |
|                                            |                                 |                     |                            |                           | <b>Register Value</b> |                                    |                |                    |                      |                      |                                  |
|                                            | address                         | <b>ID</b>           | $\Omega$                   | 1                         | $\overline{2}$        | $\overline{3}$                     | $\overline{4}$ | 5                  | 6                    |                      |                                  |
|                                            | mark                            | 温度                  | 湿度                         | 寄存器                       | 地址                    | 开关                                 | 客厅             | 卧室                 | 空调                   |                      |                                  |
|                                            | value<br>address                | Ō<br>$\overline{7}$ | $\Omega$<br>$\overline{8}$ | $\circ$<br>$\overline{q}$ | Ō<br>10               | $\mathbf{0}$<br>11                 | 0<br>12        | $\mathbf{0}$<br>13 | $\overline{0}$<br>14 |                      |                                  |
|                                            | mark                            | 洗衣机                 | 温度                         | 温度                        | 温度                    | 温度                                 | 温度             | 温度                 | 温度                   |                      |                                  |
|                                            | value                           | $\mathbf 0$         | $\mathbf 0$                | $\mathbf 0$               | $\mathbf 0$           | $\mathbf 0$                        | 0              | $\mathbf{0}$       | $\mathbf 0$          |                      |                                  |
|                                            | address                         | 15                  | 16                         | 17                        | 18                    | 19                                 | 20             | 21                 | 22                   |                      |                                  |
|                                            | mark                            | 温度                  | 温度                         | 温度                        | 温度                    | 温度                                 | 湿度             | 寄存器                | 地址                   |                      |                                  |
| Copyright JiNan Usr IOT Technology Limited |                                 |                     |                            |                           |                       |                                    |                |                    |                      |                      | WWW.USRIOT.COM                   |

**Figure 17 Modbus data monitoring function configuration**

(2)Save and refresh the Modbus Manage, configure Slave mark to monitor conveniently.(mark only support Chinese characters, letter and number).

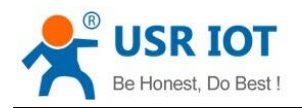

 USR-M511User Manual Technical Support: **<h.usriot.com> USR IOT** Be Honest, Do Best! -IOT Experts  $400ms$  NO  $\sqrt{ }$  $\overline{\phantom{0}8}$  $|0|$  $10<sub>1</sub>$  $\frac{40}{3}$ Current Status 3 **Local IP Config** .<br>Serial addre mark value<br>address  $\overline{9}$  $10$  $-11$  $-13$  $14$  $\overline{\text{mark}}$ 洗衣机 温度 温度 温度 温度 温度 温度 温度 isc Confic 19 21 boot mark 温度 温度 温度 温度 湿度 寄存器 Fade mark 卧室 先衣机 addres  $\overline{33}$  $\overline{34}$  $\overline{35}$  $mark$ ddre  $41$ 43  $\overline{\text{mark}}$ 温度 温度 温度 温度 温度 温度 温度  $\overline{51}$ mark 温度 温度  $56$  $-57$  $58$  $55$  $\overline{59}$ Set mark Save Copyright JiNan Usr IOT Technology Limited WWW.USRIOT.COM

#### **Figure 18 Modbus slave mark configuration**

(3)Refresh Modbus Management and query the data. Web server will update data value without refreshing.

### <span id="page-14-0"></span>**2.4.2.Modbus data management**

M511 support Modbus data management function to query Slave information through Modbus Management web-page. When user open Modbus data management function, M511 will disable querying commands from Modbus Master to Modbus Slave(close protocol conversion function).

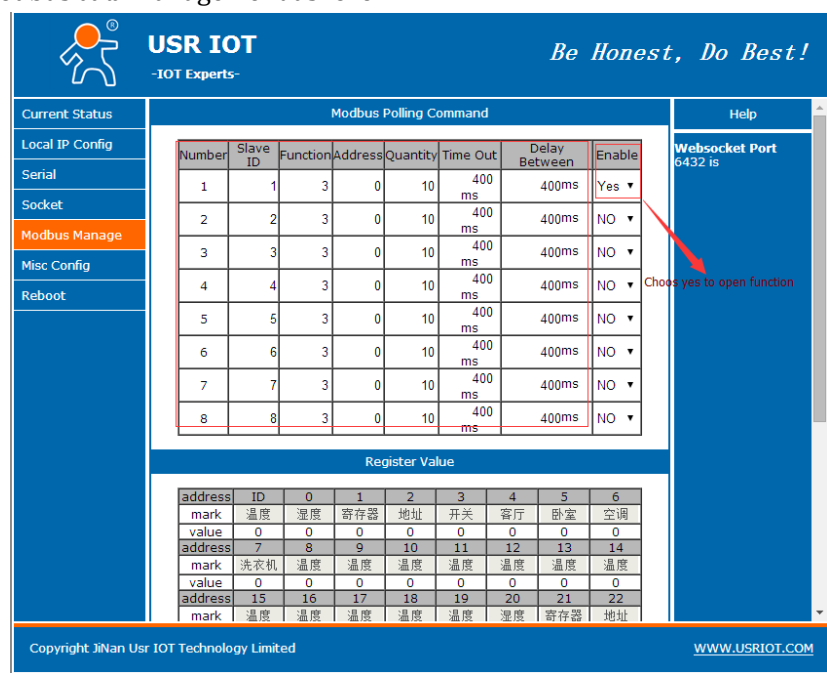

User can configure Modbus data management as follow:

**Figure 19 Modbus data management configuration**

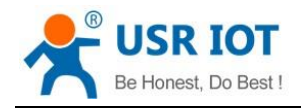

## <span id="page-15-0"></span>**2.5.Features**

### <span id="page-15-1"></span>**2.5.1. Network Identity Packet Function**

M511 work in Modbus Master mode can send identity packet to Slave. Identity packet can be user editable data or MAC address. Identity packet will be sent when connection is established. Application diagram as follow:

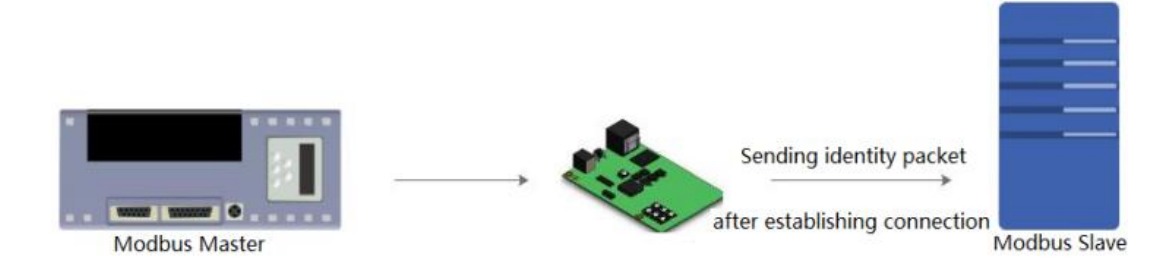

**Figure 20 Identity Packet application diagram**

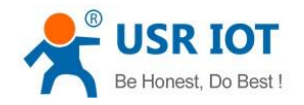

# <span id="page-16-0"></span>**3. Parameter Setting**

<span id="page-16-1"></span>There are two ways to configure USR-M511. They are web server configuration and AT command configuration.

### **3.1. Web Server Configuration**

User can connect PC to M511 through LAN port and enter web server to configure.

Web server default parameters as follow:

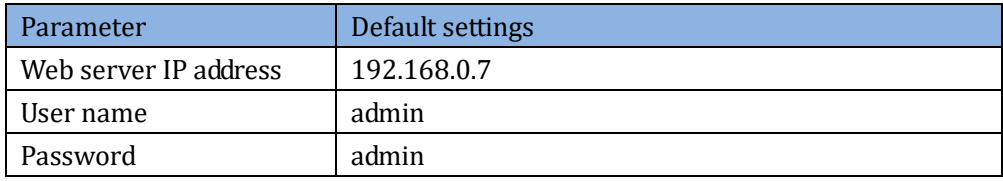

#### **Figure 21 Web server default parameters**

After firstly connecting PC to M511, user can open browser and enter default IP 192.168.0.7 into address bar, then log in user name and password, user will enter into web server. Web server screenshot as follow:

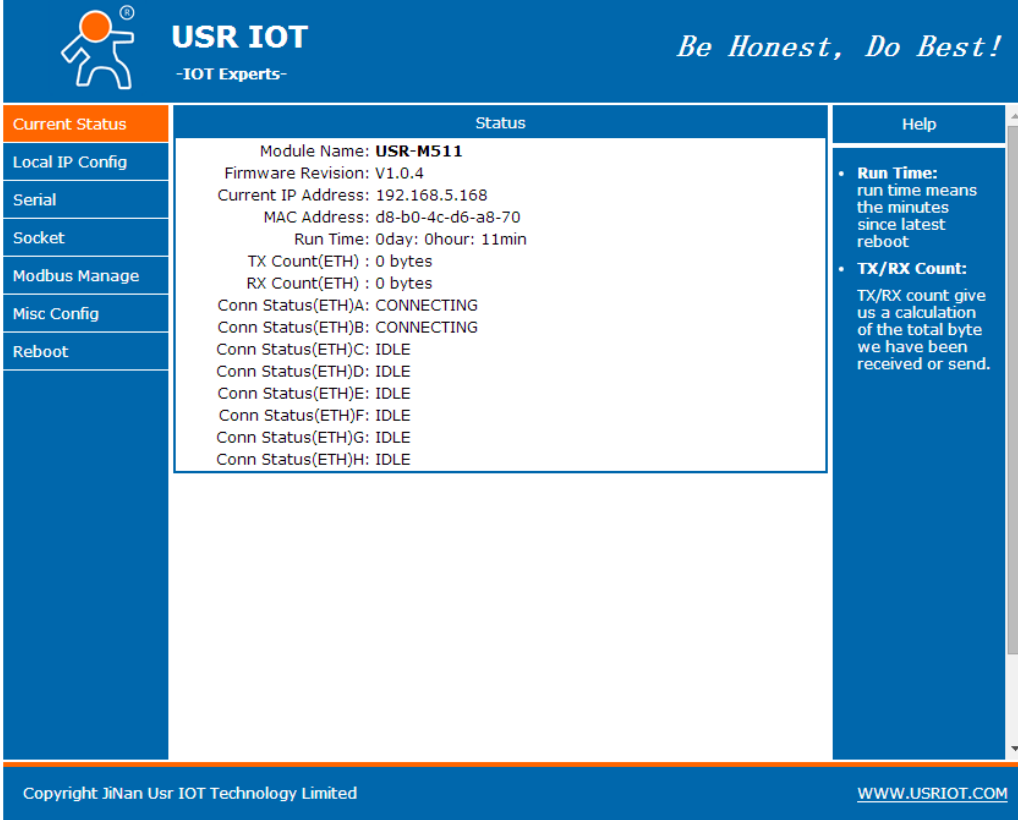

#### **Figure 22 Web Server**

### <span id="page-16-2"></span>**3.2. AT Command**

We have specific user manual for AT commands.

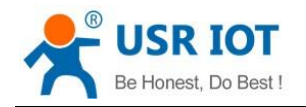

### <span id="page-17-0"></span>**3.2.1. Serial AT Command**

In transparent mode, user can enter AT command mode, then user can send AT command to module. For entering AT command mode, please refer to this FAQ: **<http://www.usriot.com/enter-serial-command-mode/>**.

### <span id="page-17-1"></span>**3.2.2. Network AT Command**

Network AT command is to send a search keyword by broadcast, then set the parameters in a single broadcast way. Default keyword is **[WWW.USR.CN](http://www.usr.cn/)** and default port number is 48899. User can enter Network AT command as follow:

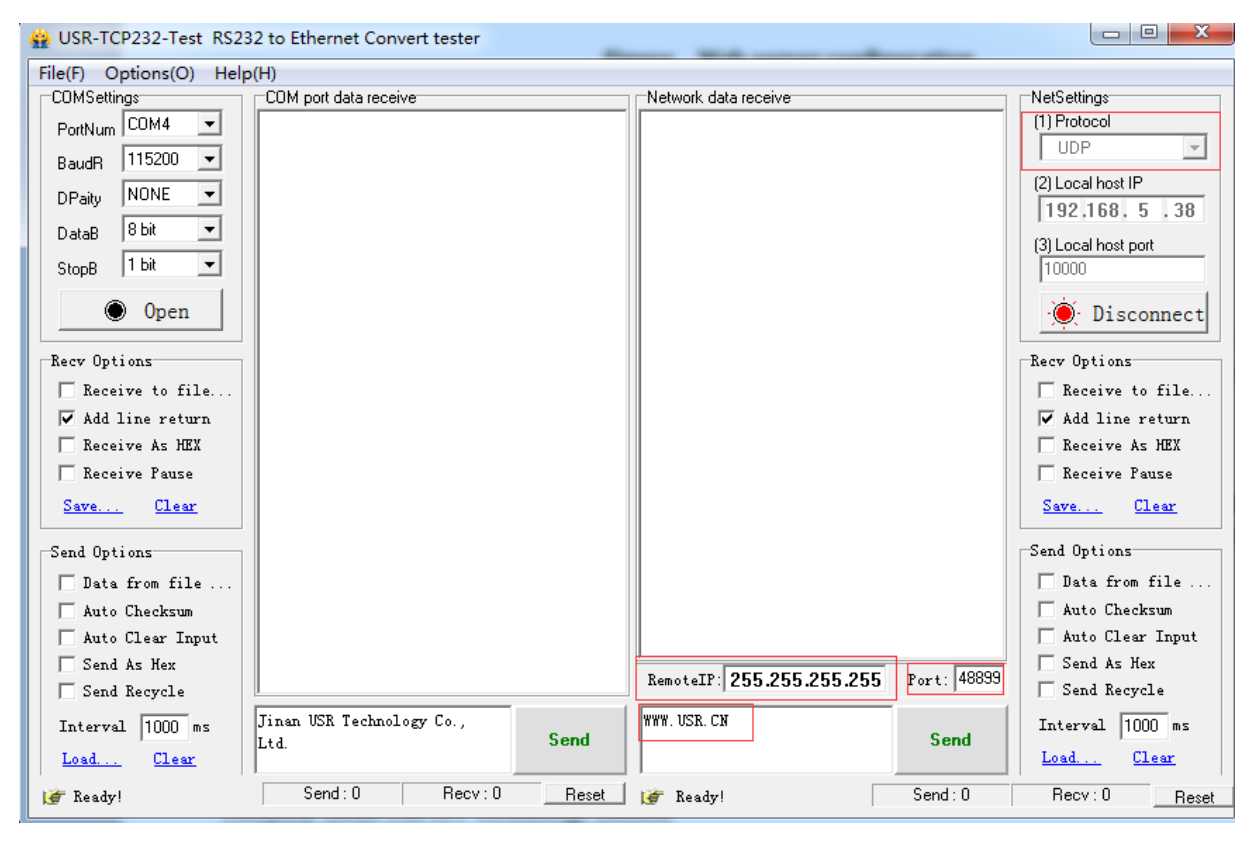

**Figure 23 Network AT Command**

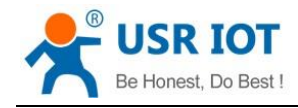

# <span id="page-18-0"></span>**4. Contact Us**

Company: Jinan USR IOT Technology Limited Address: Floor 11, Building 1, No. 1166 Xinluo Street, Gaoxin District, Jinan, Shandong, 250101, China Web: www.usriot.com Support: h.usriot.com Email: **[sales@usr.cn](mailto:sales@usr.cn)** Tel: 86-531-88826739/86-531-55507297

# <span id="page-18-1"></span>**5. Disclaimer**

This document provide the information of USR-M511 products, it hasn't been granted any intellectual property license by forbidding speak or other ways either explicitly or implicitly. Except the duty declared in sales terms and conditions, we don't take any other responsibilities. We don't warrant the products sales and use explicitly or implicitly, including particular purpose merchant-ability and marketability, the tort liability of any other patent right, copyright, intellectual property right. We may modify specification and description at any time without prior notice.

# <span id="page-18-2"></span>**6. Update History**

2017-09-06 V1.0.4.1 Established. 2018-08-10 V1.0.4.2 Remove Modbus Master mode "Offset" function.